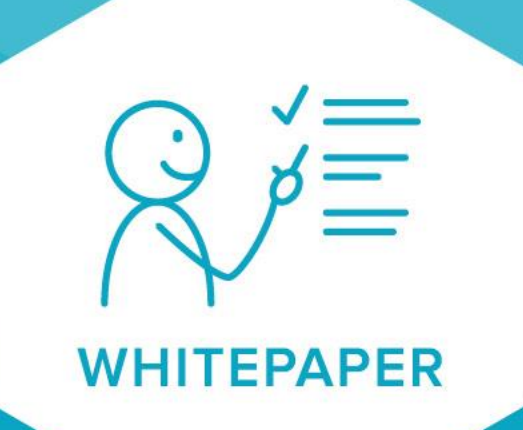

# JOIN Chat Integratie

**Maart 2019 Versie 1**

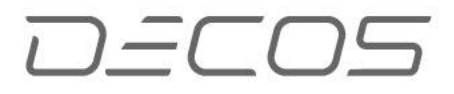

Dit document beschrijft de Join Klantcontact **Chat** functionaliteit

Join Klantcontact is het multichannel klantcontact systeem van Decos. Naast de bestaande kanalen Telefonie, Balie, Post, E-Mail en Social media is het voor klanten nu ook mogelijk om te chatten via JKC.

#### Contents

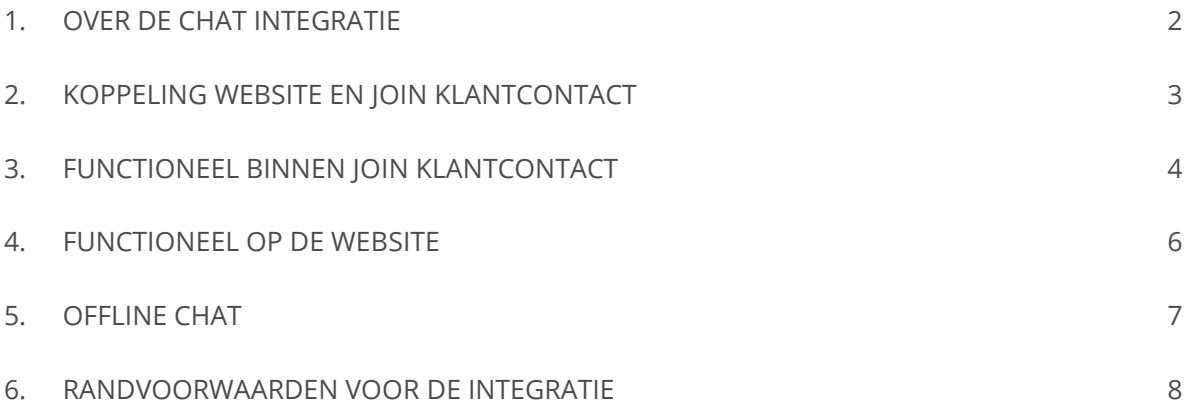

## <span id="page-2-0"></span>1. OVER DE CHAT INTEGRATIE

Vanaf versie 4.1 biedt Join Klantcontact de mogelijkheid om klanten te laten chatten met medewerkers. Met de introductie van het Chat kanaal bevestigt marktleider Join Klantcontact haar positie.

Chat wordt door gebruikers gezien als een eenvoudige en laagdrempelige manier om met medewerkers van een organisatie in contact te komen.

Voor de medewerkers is het gebruik van Chat in Join Klantcontact zeer herkenbaar omdat het systeem, ongeacht de kanaalkeuze van de klant, dezelfde herkenbare stappen doorloopt. Hierdoor is er nauwelijks sprake van een leercurve.

## <span id="page-3-0"></span>2. KOPPELING WEBSITE EN JOIN KLANTCONTACT

Om te kunnen chatten zijn twee chatschermen nodig. Binnen Join klantcontact en op de website van de organisatie

Decos levert de standaardcode voor op de website aan. De organisatie kan kiezen uit 3 varianten voor het chatscherm.

- ➢ Integraal onderdeel van de webpagina
- ➢ Pop up scherm
- ➢ Nieuwe webpagina

Het is mogelijk om lettertype, grootte en kleur aan te passen naar wens.

Om de communciatie correct te laten verlopen dient er toegang te zijn tussen het chatscherm en de JKC service.

### <span id="page-4-0"></span>3. FUNCTIONEEL BINNEN JOIN KLANTCONTACT

Om Chat te kunnen gebruiken in Join Klantcontact dient te gebruiker het privilege 'chat' te hebben. Zodra de gebruiker in JKC besluit te gaan werken in het kanaal chat, zullen nieuwe Chats worden aangeboden zodra de medewerker beschikbaar is. JK houdt dus rekening met de status van de medewerker. Zo zal er geen chat aanboden worden als de medewerker al telefonisch in gesprek is.

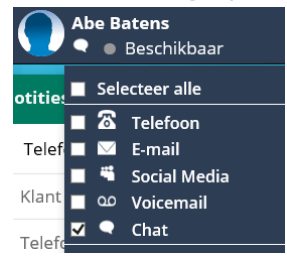

Chats worden binnen JKC ontvangen net zoals inkomende telefoongesprekken. De gebruiker krijgt een inkomende chat pop-up in beeld aangeboden. Ook wordt een 'inkomende chat toon' afgespeeld om de gebruiker te informeren.

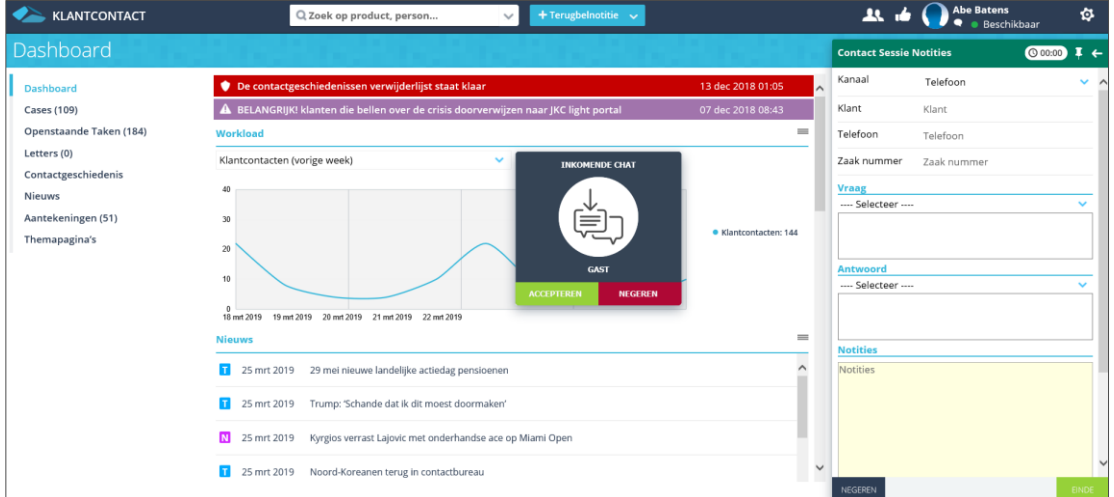

*Voorbeeld van een inkomende chat. De gebruiker kan deze accepteren of negeren*

Zodra de medewerker de inkomende chat accepteert, wordt een chat scherm getoond.

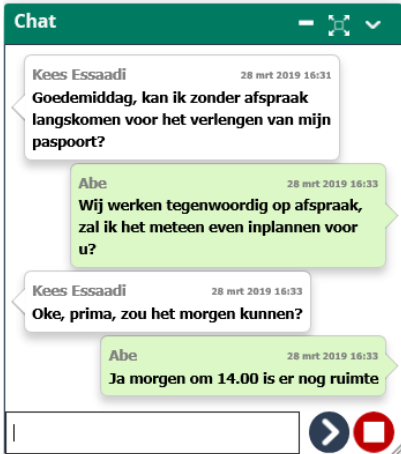

#### *Voorbeeld van het chatscherm in JKC*

De gebruiker heeft een aantal functionaliteiten ter beschikking tijdens het gesprek

- ➢ Aanmaken van een intern informatieverzoek naar aanleiding van de chat
- ➢ Aanmaken van een terugbelnotitie naar aanleiding van de chat
- ➢ Koppelen van de chat aan een ander gegeven
- ➢ Beëindigen van de chat
- ➢ Contactgeschiedenis aanmaken

Aan het eind van het gesprek kan de medewerker de chat beëindigen. Hierdoor wordt er, indien gewenst, een automatisch 'einde chat bericht' naar de klant gestuurd.

De medewerker kan nu in JKC de contactregistratie afronden. Waarbij automatisch de chat wordt gearchiveerd in de contactgeschiedenis.

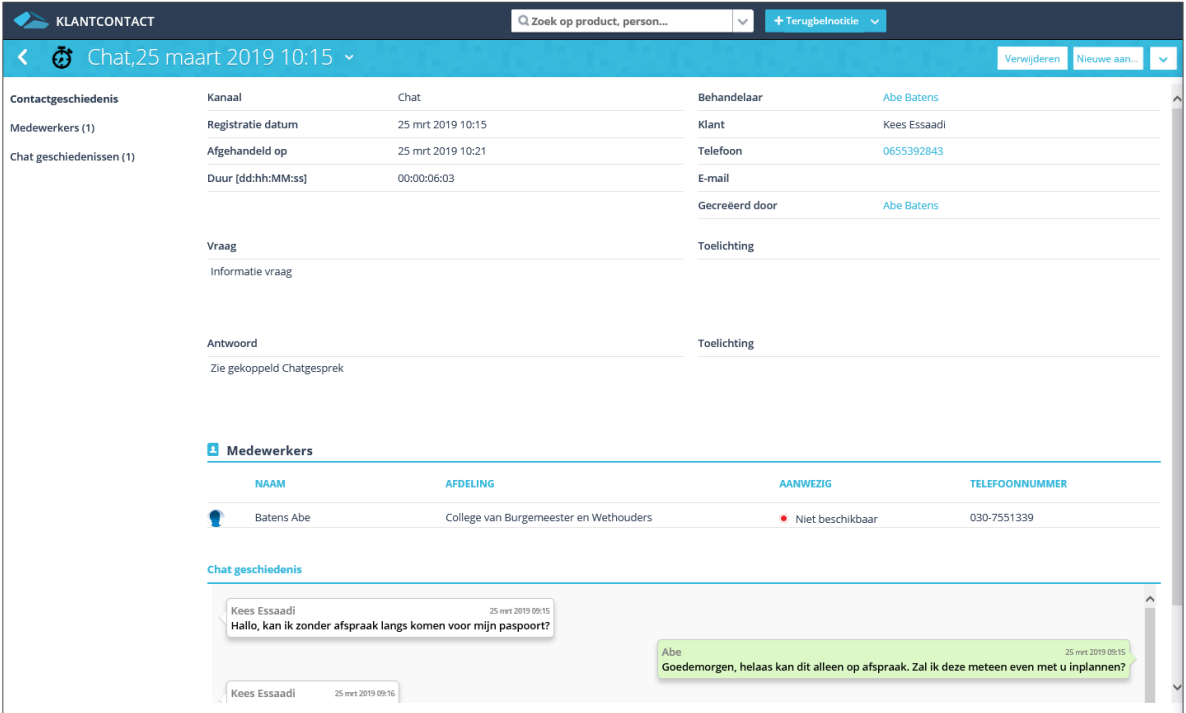

*Voorbeeld van een contactgeschiedenis registratie in JKC waarbij het kanaal Chat is gebruikt.*

## <span id="page-6-0"></span>4. FUNCTIONEEL OP DE WEBSITE

Een klant die op de website van de organisatie kiest om te willen chatten, kan het Chat scherm openen.

Het Chatsysteem zal automatisch een bericht tonen aan de klant, afhankelijk van de beschikbaarheid van de medewerkers in het klantcontact centrum. De volgende statussen zijn beschikbaar (deze kunnen overige worden aangepast per organisatie)

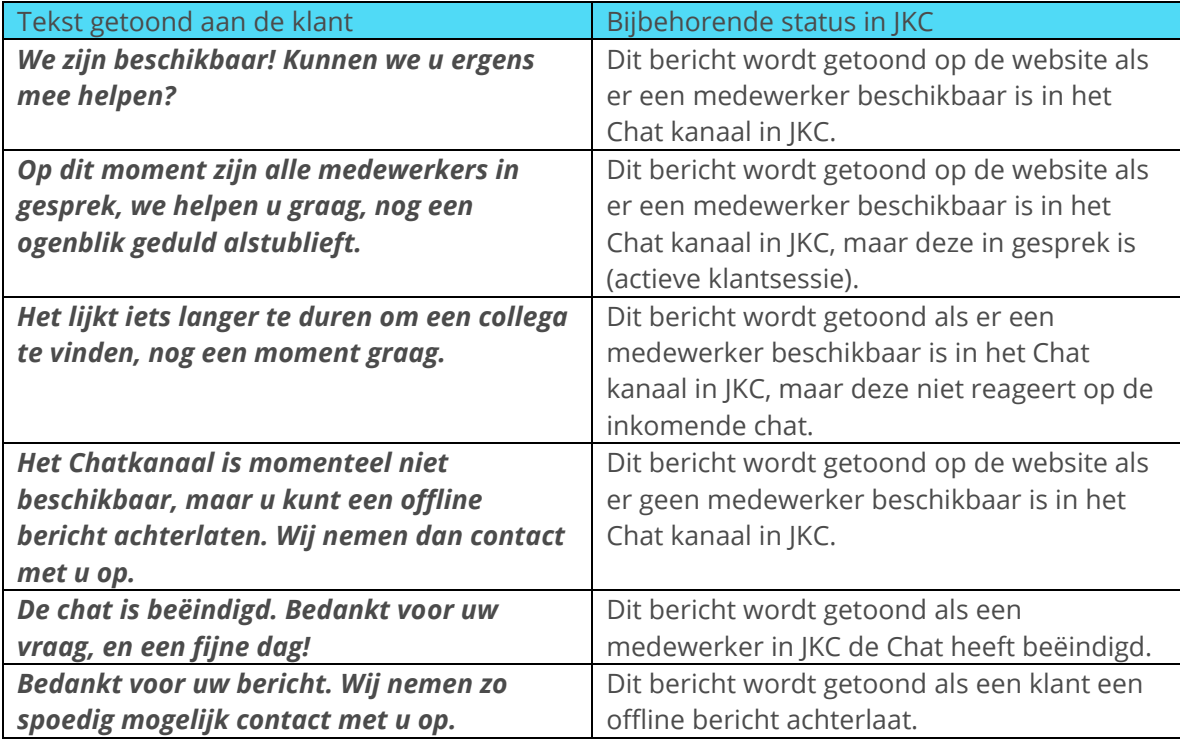

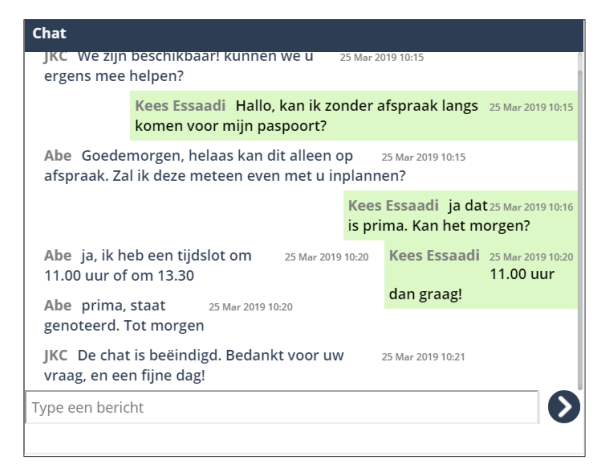

*Voorbeeld van een chatscherm dat de klant ziet, inclusief het 'einde chat bericht'*

### <span id="page-7-0"></span>5. OFFLINE CHAT

Join Klantcontact biedt ondersteuning voor offline chatten. Indien er niemand is aangemeld in het kanaal chat in JKC, of wanneer de klant wil chatten buiten de openingstijden van de organisatie, dan is dit mogelijk via offline chat.

De klant krijgt ziet dat live chatten niet mogelijk is, maar krijgt wel de mogelijkheid om een bericht achter te laten.

Dit bericht wordt als een E-mail naar Join Klantcontact gestuurd, waar het wordt getoond als een dashboard item voor 'offline chats'.

De medewerker kan vervolgens contact opnemen met de klant per E-mail of telefoon, afhankelijk van de voorkeur van de klant.

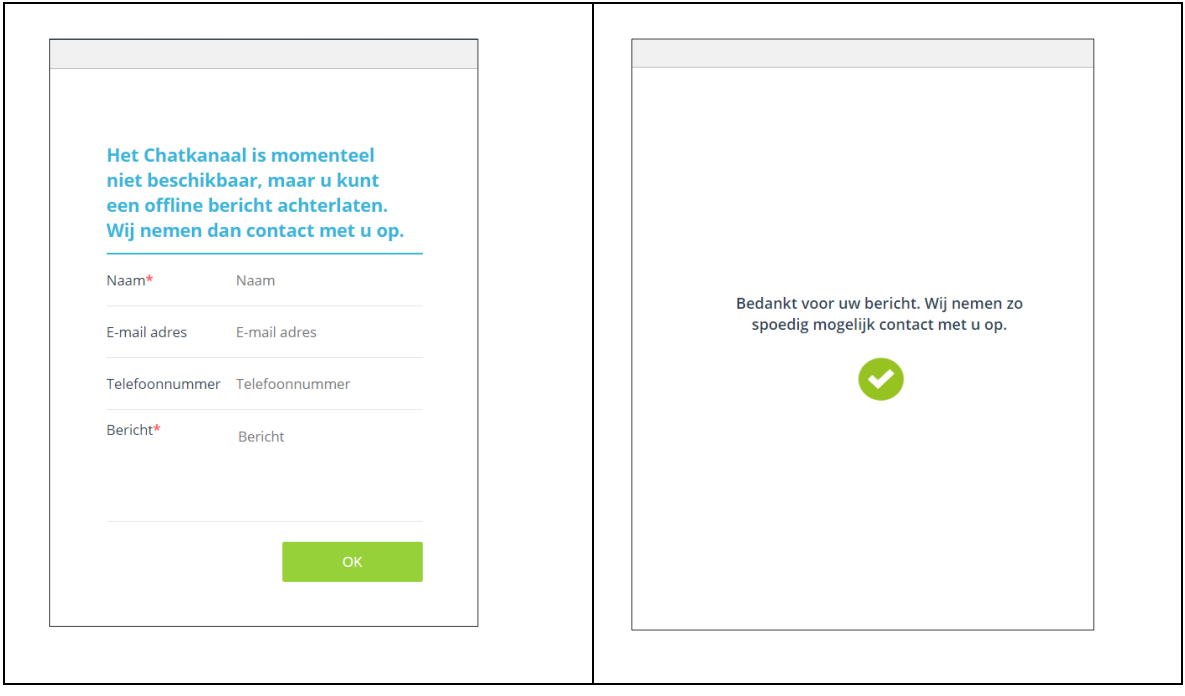

#### <span id="page-8-0"></span>6. RANDVOORWAARDEN VOOR DE INTEGRATIE

De chat koppeling wordt door Decos geleverd inclusief een plug-in voor op de website. De beheerder of leverancier van de website kan deze plug-in toevoegen aan de gewenste pagina. Decos biedt 3 verschillende plug-ins.

- Een verplaatsbare pop-up
- Inline. De chat functionaliteit is onderdeel van de pagina
- Een nieuwe tab/pagina

De website plug-in dient benaderbaar te zijn door de JKC-webserver. *(Als u in JKC al RSS-nieuwsberichten of externe hyperlinks gebruikt, is dit al het geval)*

De communicatie tussen plug-in en JKC verloopt via het HTTPS protocol.

*Interesse in deze koppeling? Neem voor het aanvragen van een demonstratie of een directe offerte contact op met uw Decos accountmanager.*